## **2019**

## 第 99 期周赛作品分享

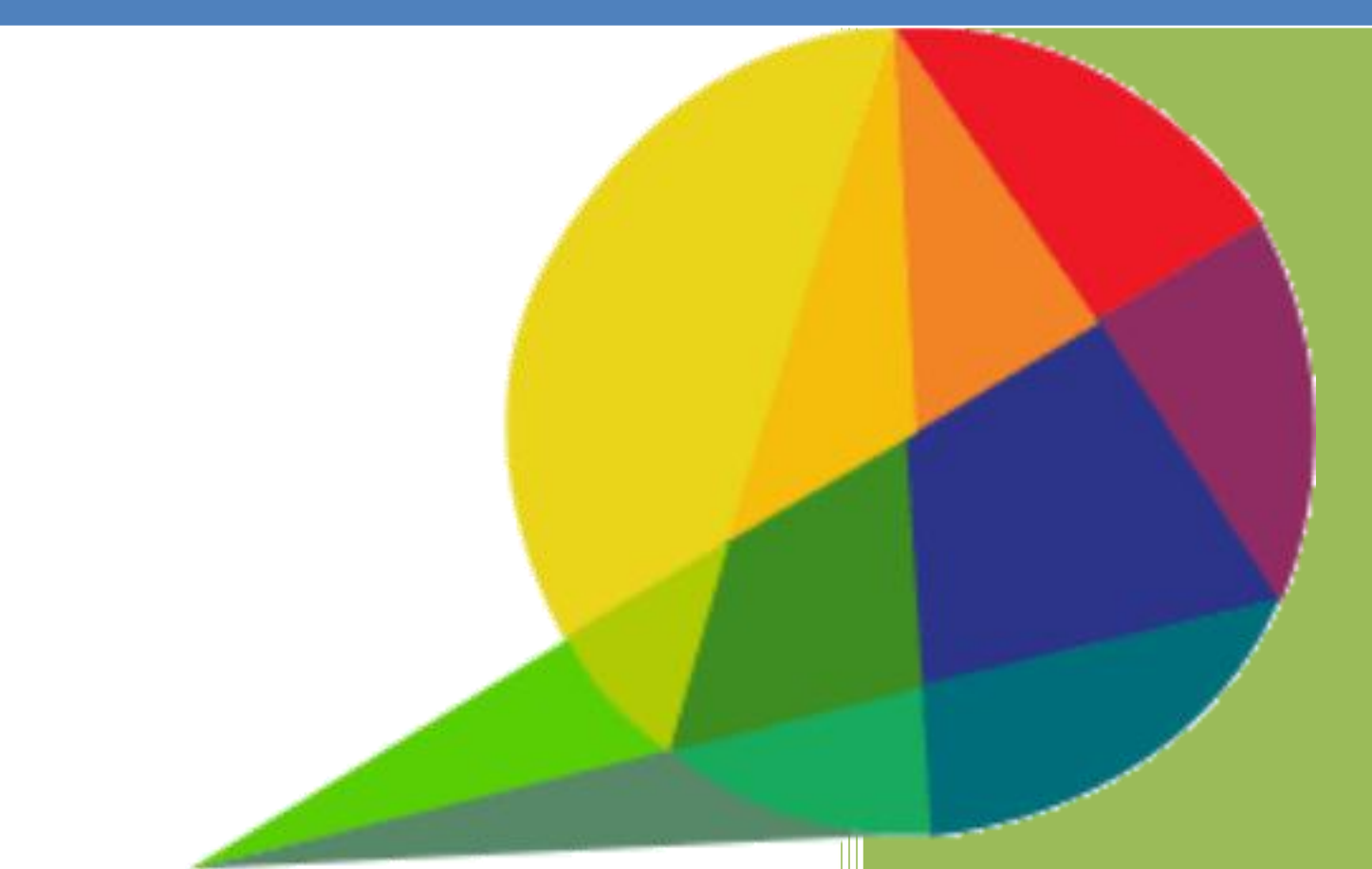

作者:王广喜 成都景中教育软件有限公司 2019/1/9

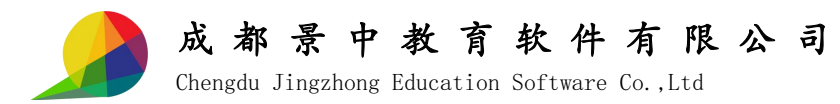

网板周赛第 99 期: 周期递归弟兄仨, 仿射公式用光俩 【题目呈现】

在网络画板中绘制函数  $f(x) = \{1, \ldots, x\}$  的图象. 题  $\vert 0,2 \vert$  $\frac{1}{2}f(x-2), x \in (2,+\infty)$  $\begin{bmatrix} \text{SIII}(\text{rav}_1), \text{w} \subseteq \begin{bmatrix} 0 \\ 2 \end{bmatrix}^T & \text{if } \text{m} \in \mathbb{R} \text{ and } \text{if } \text{m} \in \mathbb{R}^T \text{ is } \text{if } \text{m} \in \mathbb{R}^T \text{ is } \text{if } \text{m} \in \mathbb{R}^T \text{ is } \text{if } \text{m} \in \mathbb{R}^T \text{ is } \text{if } \text{m} \in \mathbb{R}^T \text{ is } \text{if } \text{m} \in \mathbb{R}^T \text{ is }$ {1 cc 2 cc 2 n 1的图象 题目要求  $\left[\sin(\pi x), x \in [0,2]\right]$  $(-2)$ ,  $x \in (2, +\infty)$  $\in$  [0,2]  $\frac{1}{2} f(x-2), x \in (2, +\infty)$ <sup>的图象,</sup>题目要求:  $\sin(\pi x), x \in [0,2]$  $(x) = \begin{cases} 1 & (x - 1) \end{cases}$  $f(x-2), x \in (2, +\infty)$  $(x), x \in [0,2]$  $f(x) = \begin{cases} 1 & \text{if } x \leq 0, \\ 0 & \text{if } x \leq 0. \end{cases}$  $\pi x$ ),  $x \in [0, 2]$ 的图象.题目要求:从图象变换

(伸缩变换、平移变换)的角度解释作图过程.

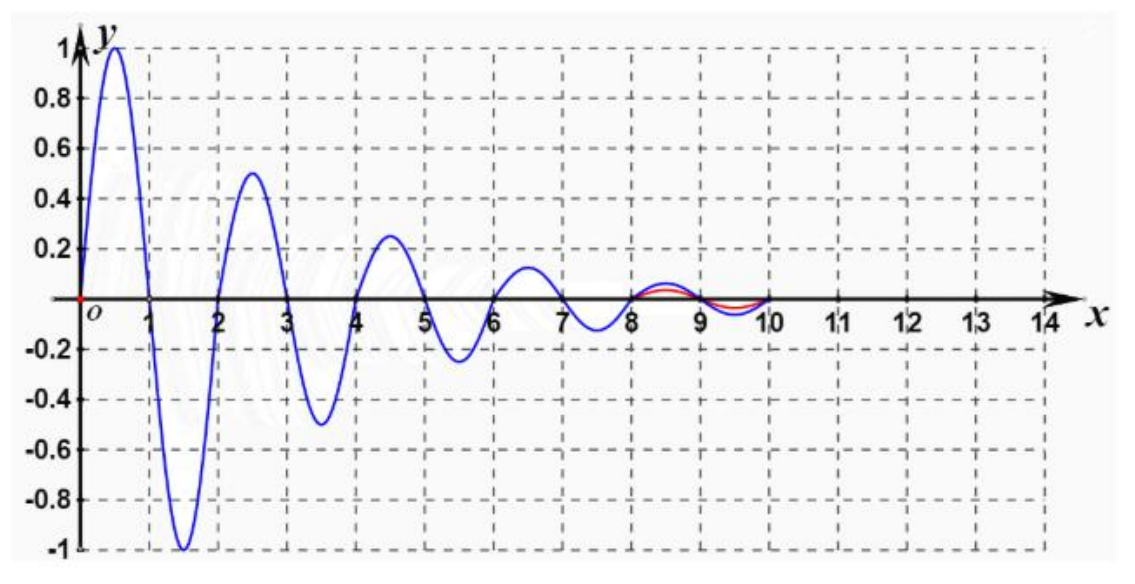

原题图

【扫码快阅】请利用手机微信扫描下面的二维码进行快速浏览作品(*ID*:85782).

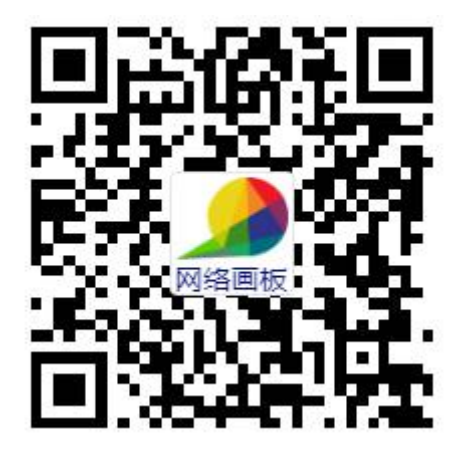

【制作过程】

1、进入网络画板首页:*http*://*www*.*netpad*.*net*.*cn*[,单击【开始作图】按钮,进入作图页](http://www.netpad.net.cn，单击【开始作图】按钮，进入作图页面；)  $\overline{\mathbf{m}}$ ;

2、作图前的分析:此题属于周期递归函数,周期为 2,递归区间为[0,2],每递归一次,纵 坐标缩半(纵向压缩一半),横坐标加 2(向右平移 2 个单位). 根据刚才的分析, 我们用一 个变量 *t* 来驱动这两种变换(压缩变换和平移变换),选取先压缩后平移的策略进行操作.每

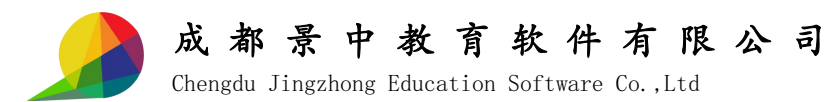

当变量 *t*(将 *t* 模 2 运算)在一个周期变化过程中(从 0 逐渐变化到 2),前半段(变量 *t* 从 0 变化到 1) 要完成压缩变换, 后半段(变量 t 从 1 变化到 2) 要完成平移变换.

此时,我们只需要对变量 *t* 进行适当的操作即可.

①当 *t* 由 0 到 1 变化时,压缩变换开始实施.我们来构造一个周期函数帮帮忙:*y*=*min*(*x* - 2 \* *floor*(*x* / 2), 1), 其图象如图 1 所示, 从图上可以看出: 函数值从 0 逐渐增大到 1, 然后 保持在 1 上,下一个周期依然如此.

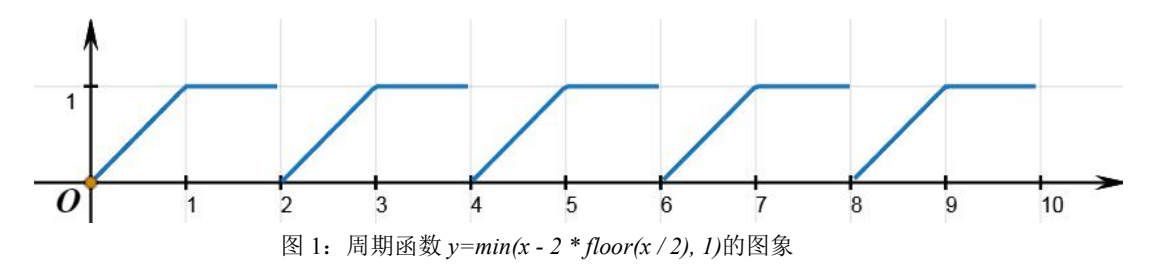

在此基础上,我们可以很容易构造出压缩变换要使用的压缩系数,其计算表达式为 0.5  $\land min(t - 2 * floor(t / 2), 1).$ 

②当 *t* 由 1 到 2 变化时,开始进行平移变换.我们来构造另一个周期函数:*y*=*max*(*x* - 2 \* *floor*( *x*/2) - 1,0) ,其函数图象如图 2 所示,从图上可以看出:函数值从 0 保持一会儿然后 逐渐增大到 1,下一个周期同样.

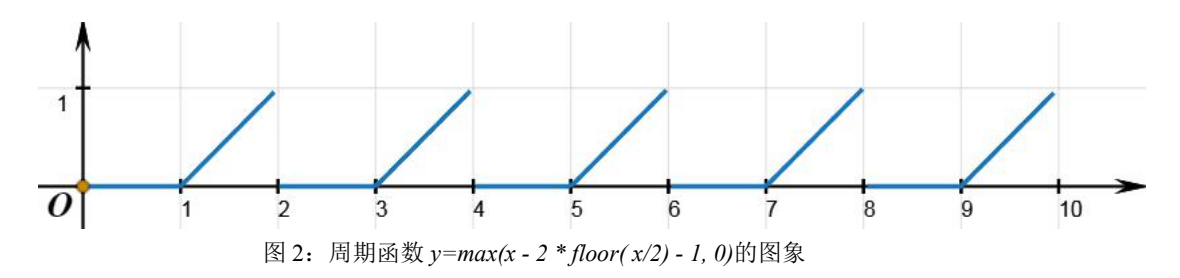

在此基础上,我们就可以轻而易举构造出平移变换要使用的平移距离表达式:2\**max*(*t* -  $2 * floor(t/2) - 1, 0$ .

下面开始进行制作(在系统坐标系下绘制函数图象并进行仿射变换).

3、新增变量 t. 变量 t 控制压缩变换和平移变换,范围 0~8, 增量为 0.01 (如图 3), 并建 立变量 *t* 的动画按钮(如图 4).

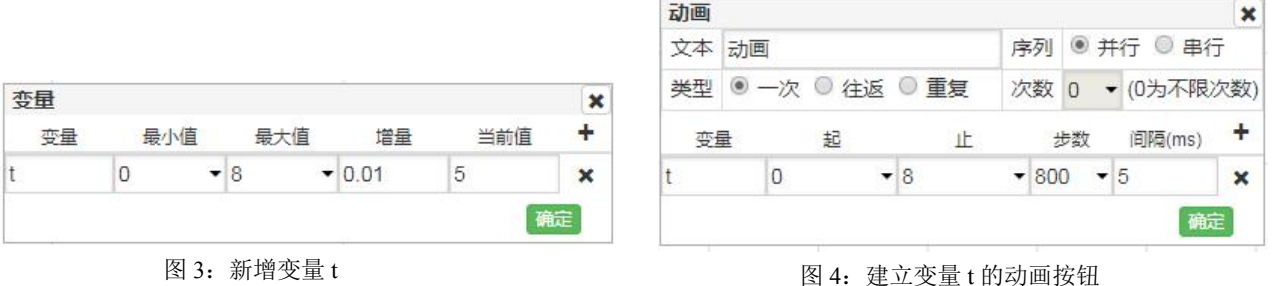

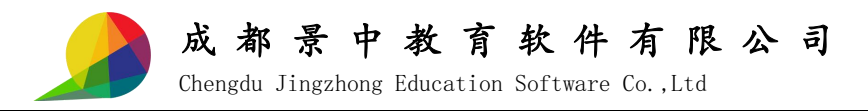

4、绘制周期函数图象.函数表达式为 *y*=0.5 ^ (*floor*(*x* / 2)) \* *sin*(*pi* \* *x*),定义域为[0,*floor*(*t* / 2) \* 2 + 2]. 该函数图象即为原题中的周期递归函数图象(如图 5).

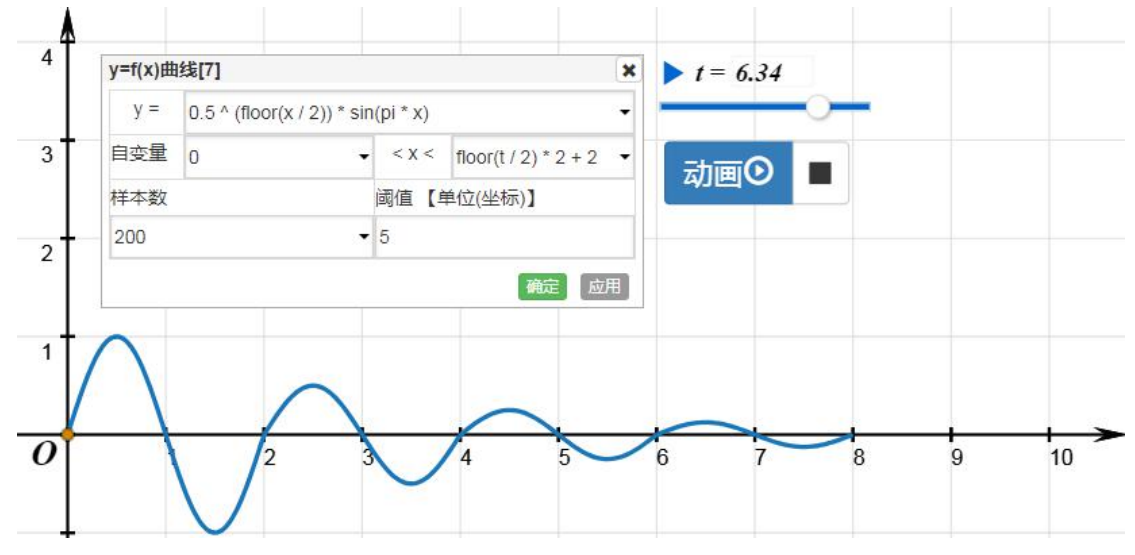

图 5:周期递归函数图象

5、绘制最后一个周期的函数图象. 我们从上一步的函数图象上截取一段(一个完整周期图 象)重新绘制出来,为下一步的仿射变换做准备.解析式为 *y*=0.5 ^ (*floor*(*x* / 2)) \* *sin*(*pi* \* *x*), 定义域为[2 \* *floor*(*t* / 2),2 \* *floor*(*t* / 2) + 2],并将图象的线色修改为红色(如图 6).

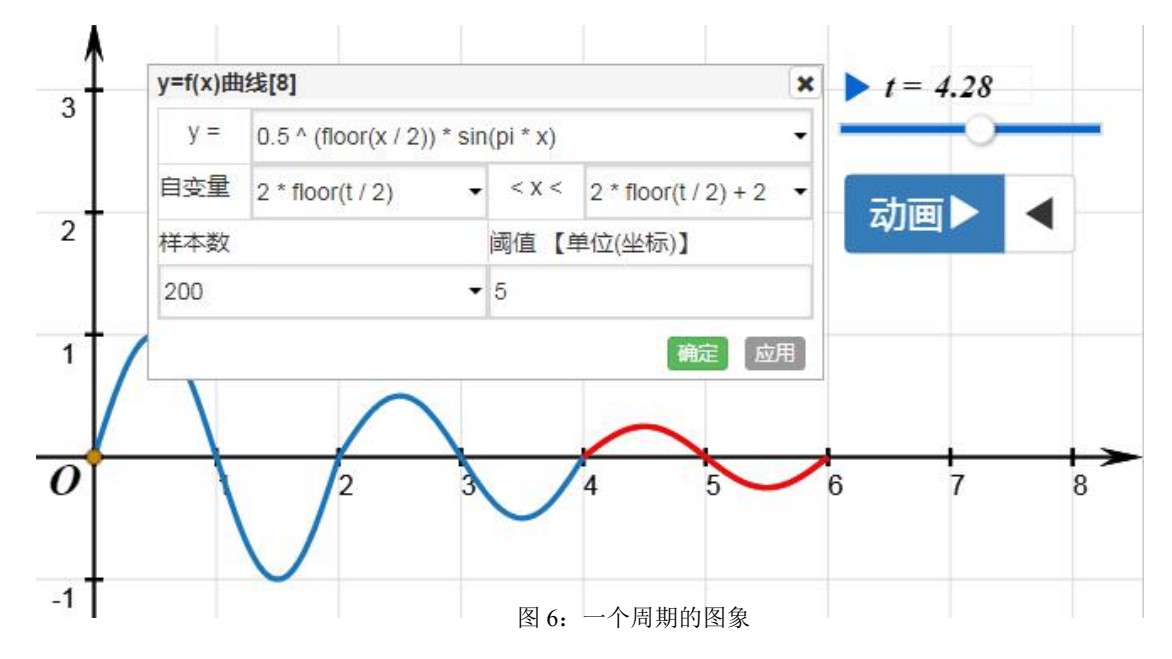

6、仿射变换.这一步是该案例最为关键的步骤.选中第 5 步中绘制的函数图象,利用变换 工具箱中的【仿射】工具进行操作. 在仿射变换对话框中输入: a1=1, b1=0, x0=2 \* max(t - 2 \* floor(t/2) - 1, 0); a2=0, b2=0. 5 ^ min(t - 2 \* floor(t/2), 1), y0=0. 这样我们就得到了随 *t* 而变化的函数图象(如图 7).

下面对仿射变换对话框中的输入做一简单的说明:*x*0 为水平方向的平移距离,*y*0 为铅

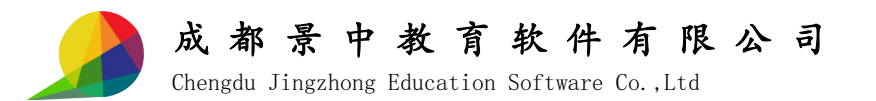

锤方向上的平移距离,亦即(*x*0,*y*0)为平移变换向量坐标;*a*1=1,*b*1=0 意味着平移前图 象上的点横坐标不变,*a*2=0,*b*2=0.5 ^ *min*(*t* - 2 \* *floor*(*t* / 2), 1)意味着在施行压缩变换过程 中图象上点的纵坐标逐渐折半.

读者可自行实验认真体会各个参数的作用,从而对仿射变换公式的强大功能有更多的认 识. ストランド しんしゃ しんしゃ しんしゃく しんしゃく しんしゃく しんしゃく しんしゃく しんしゃく

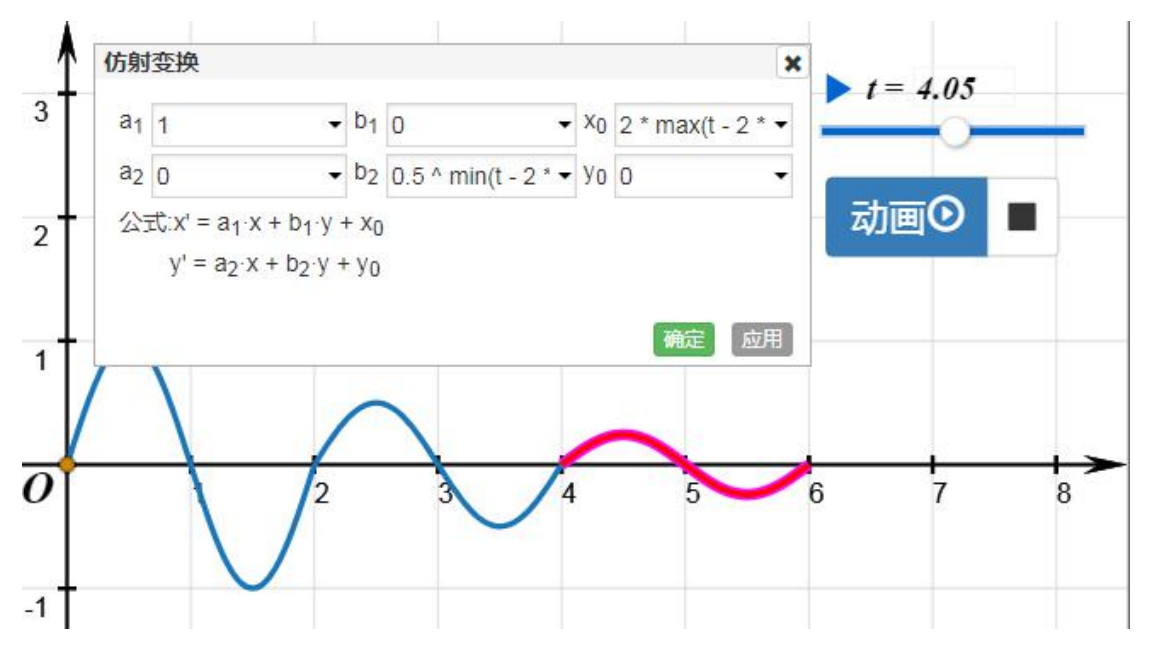

图 7: 对函数图象施行仿射变换

7、隐藏第 5 步绘制的函数图象,运行动画按钮,观察作品效果,从而深刻理解周期递归函 数的原理方法. 你也可以将变量尺 t 删除, 不会影响作品效果.

【经验分享】

本案例中我们使用了仿射变换公式进行了压缩变换和平移变换的组合,事实上你也可以 使用网络画板强大的轨迹功能、自定义变换、曲线的原地连续压缩再平移等办法都能实现同 等效果(可以参见同期网络画板参赛作品:*ID*:86315、*ID*:85487、*ID*:80993).

下面举例说明仿射变换公式的有关知识.

假如选择了一个点 *E*(3,2),仿射变换公式中 *a*1=2,*b*1=3,*x*0=4;*a*2=2,*b*2=2,*y*0=3, 画板就会这样计算仿射变换得到的点的坐标:*x*=2\*3+3\*2+4;*y*=2\*3+2\*2+3,也就是说新点 的坐标是(16,13).

1、平移变换(平移坐标系).如图 8 所示,若 *a*1=1,*b*1=0,*x*0=3;*a*2=0,*b*2=1,*y*0=2, 则 1 号三角形会水平方向平移 3 个单位,垂直方向平移 2 个单位得到 2 号三角形,由此会发 现,事实上是将坐标系进行了平移,两个三角形在新旧坐标系中的相对位置并没有改变.

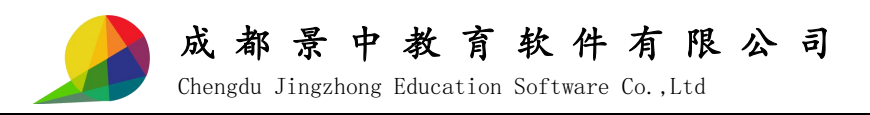

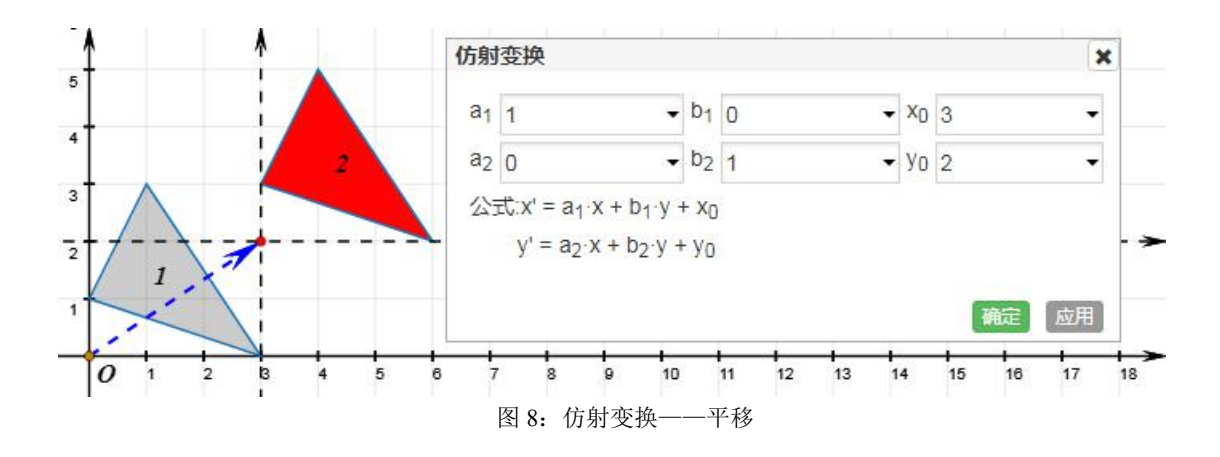

2、旋转变换(旋转坐标系).如图 9 所示,若 *a*1=*cos*(*t*),*b*1=-*sin*(*t*),*x*0=0,*a*2=*sin*(*t*), *b*2=*cos*(*t*),*y*0=0,则△*ABC* 将会绕原点 *O* 逆时针旋转 *t* 弧度,这种旋转实质上就是旋转了坐 标系(应用转轴公式).

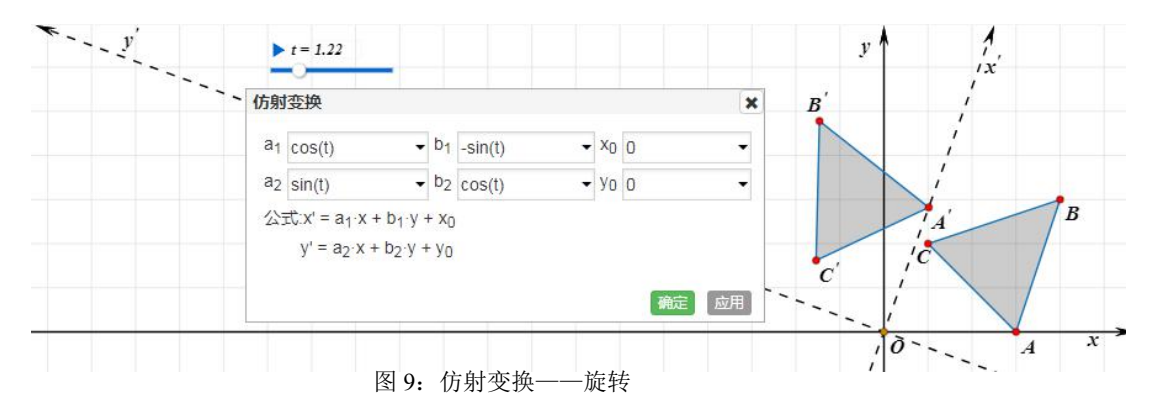

3、缩放变换(缩放坐标系).如图 10 所示,若 *a*1=*t*,*b*1=0,*x*0=0,*a*2=*t*,*b*2=*t*,*y*0=0, 则△*ABC* 将会以原点 *O* 为缩放中心 *t* 为缩放比进行缩放(横纵坐标均被乘上系数 *t*),此时 你可以理解为新坐标系是在原来坐标系的基础上缩放而来(单位长度发生了变化),缩放系 数为 *t*.

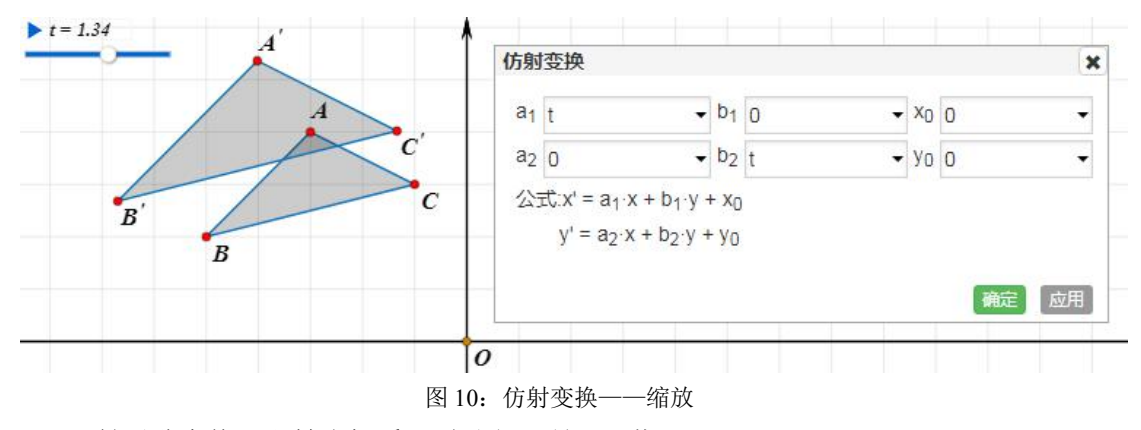

4、轴对称变换(翻转坐标系).如图 11 所示,若 *a*1=-1,*b*1=0,*x*0=0,*a*2=0,*b*2=1,  $v$ 0=0,则四边形 *ABCD* 将会以  $v$ 轴为对称轴进行轴对称变换(这也很容易理解:横坐标取 相反数、纵坐标不变). 此时, 你也可以理解为 y 轴不动, 将 x 轴反向生成新坐标系, 四边

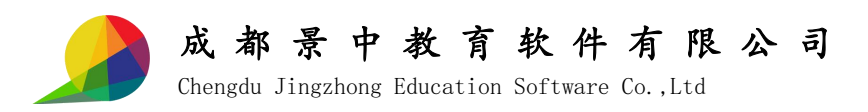

形 *A*'*B*'*C*'*D*' 在新坐标系中的位置与原四边形 *ABCD* 在旧坐标系中的位置相同.

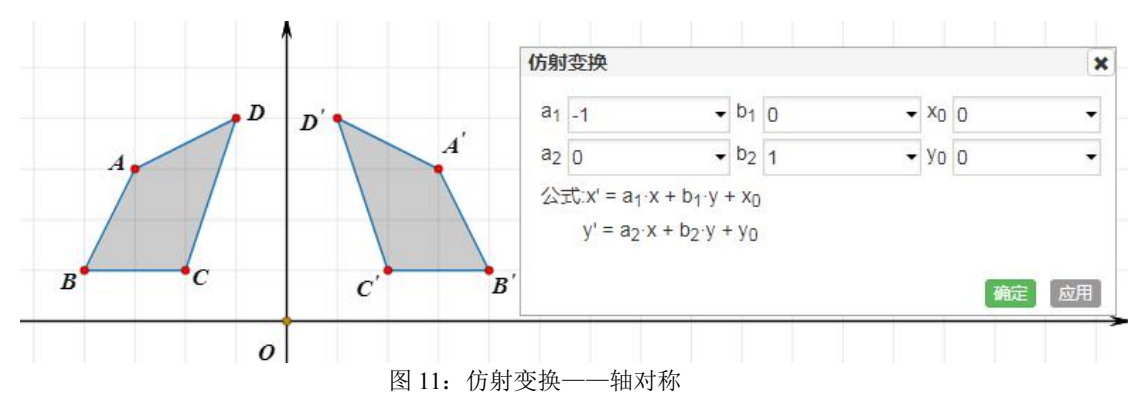

5、错切变换.如图 12 所示,变量 *dx*=2,*dy*=0,若 *a*1=1,*b*1=*dx*,*x*0=0,*a*2=*dy*,*b*2=1,  $v$ 0=0,则矩形 *OBCD* 将会被水平方向错切(错位)变换,此时矩形上所有点纵坐标都不变, 横坐标与纵坐标 2 倍的和作为新的横坐标,图形自然沿水平方向向右错位.你可以在 *dx*=0 的前提下,不断改变变量 *dy* 的值,观察垂直方向错切的情形.

总之,仿射变换就是二维坐标(x, y)到二维坐标(x', y')的线性变换,仿射变换保持了 二维图形的"平直性"(直线经仿射变换后依然为直线)和"平行性"(直线之间的相对位置 关系保持不变,平行线经仿射变换后依然为平行线,且直线上点的位置顺序不会发生变化).

需要读者注意的事项:网络画板中的利用仿射变换公式进行变换的大前提是全局坐标系, 并非自定义坐标系.若想在自定义坐标系中利用仿射变换公式进行变换也是有变通方法的, 请读者自行摸索.

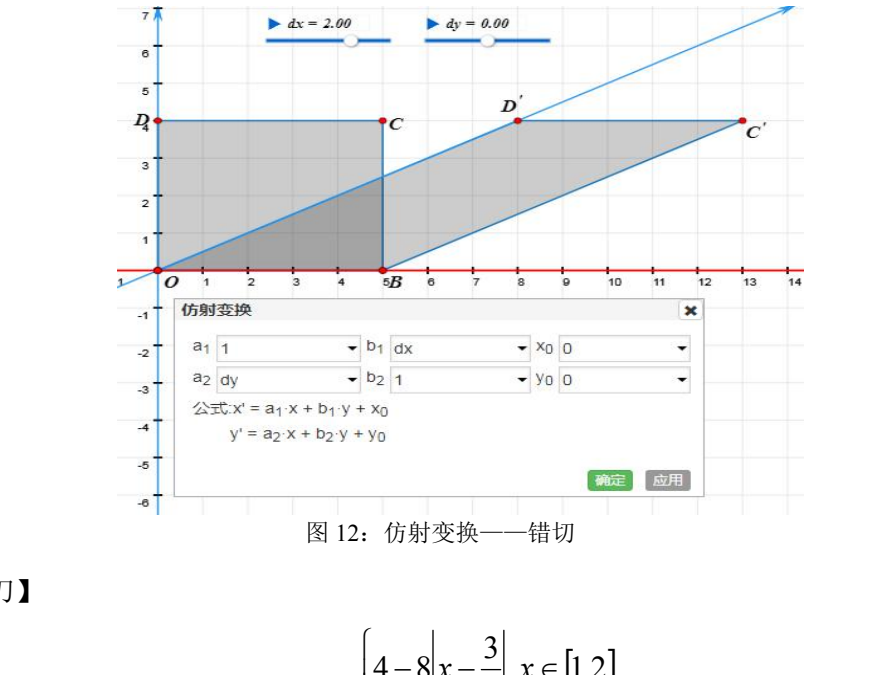

【小试牛刀】

请利用网络画板绘制函数  $\overset{\sim}{\hspace*{1.5cm}}$   $\begin{array}{ccc} 1 & x & \hspace{1.5cm} & \hspace{1.5cm} & \hspace{1.5cm} & \hspace{1.5cm} & \hspace{1.5cm} & \hspace{1.5cm} & \hspace{1.5cm} & \hspace{1.5cm} & \hspace{1.5cm} & \hspace{1.5cm} & \hspace{1.5cm} & \hspace{1.5cm} & \hspace{1.5cm} & \hspace{1.5cm} & \hspace{1.5cm} & \hspace{1.5cm} & \hspace{1.5cm} & \hspace{1.$  $|1,2|$  $\left(\frac{1}{2}\right) \left(\frac{1}{3}\right), x \in (2,+\infty)$  $\begin{bmatrix} 1 & 0 \\ 0 & 2 \end{bmatrix}$   $\begin{bmatrix} 1 & 0 \\ 0 & 1 \end{bmatrix}$ ▎▕▕▁▀▏<br>▎▗▕▏▕▕<sup>▕</sup>  $\in (2,+\infty)$  $-8|x-\frac{3}{2}|, x \in [1,2]$  $=\begin{cases} | & | & | \ \end{cases}$  $\frac{1}{2} f(\frac{x}{3}), x \in (2, +\infty)$ <br>13) (可以参 ,  $x \in [1,2]$  $2^{\binom{3}{2}}$  $4-8\left|x-\frac{3}{2}\right|, x \in [1,2]$  $(x) = \begin{cases} 1 & 2 \\ 1 & 4 \end{cases}$  $f(\frac{x}{a}), x \in (2, +\infty)$ *x* 的图象(如图 13)(可以参考  $x - \frac{3}{2}$ ,  $x \in [1,2]$  $f(x) = \begin{cases} 1 & 2 \\ 0 & 1 \end{cases}$ 

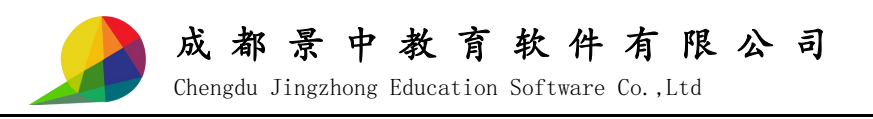

网络画板作品 *ID*:85844 或者 85845).

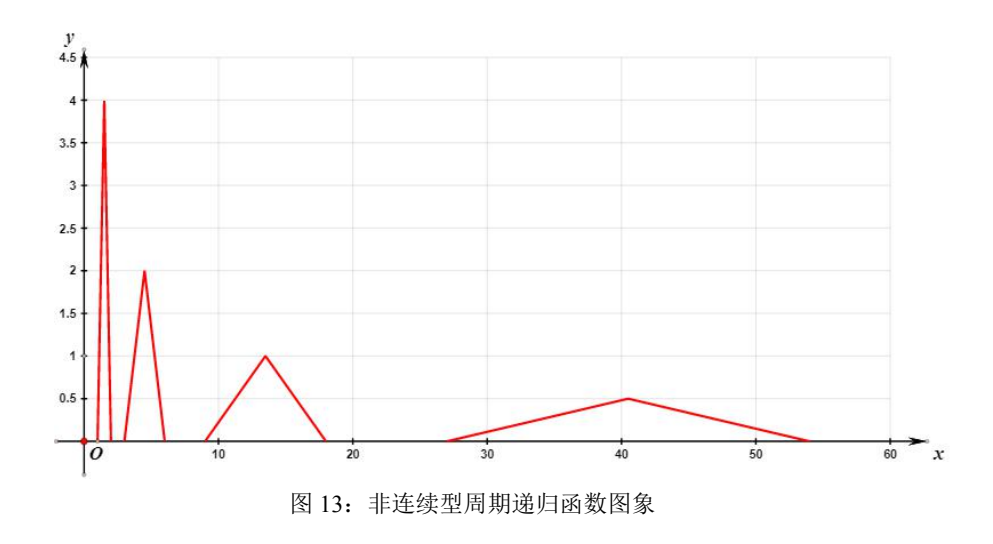